**INSTRUCCIONES PARA PAGO DE TRÁMITES DE TRÁNSITO**

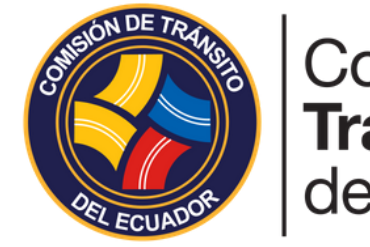

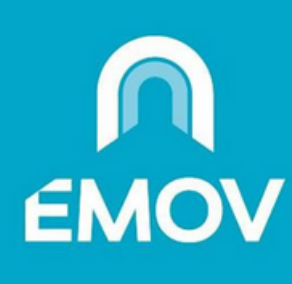

## Comisión de **Tránsito** del Ecuador

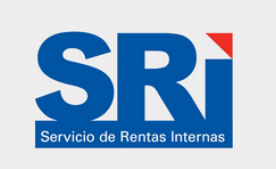

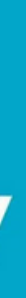

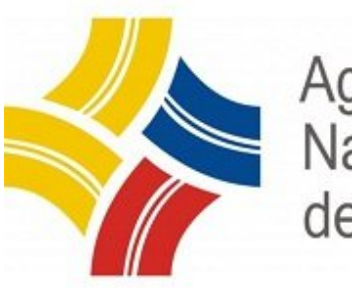

Agencia Nacional de Tránsito

## 90

## 1.Pagos servicios

2.En la parte de "Buscar servicios", digite palabras clave del servicio que pagaremos, como lo puede ser "Licencia, matriculación, transito", aquí se desplegará una pestaña, se le hará clic y esta nos indicará el proveedor al que pertenece. También se puede buscar directamente desde "Proveedor" y seleccionamos el que necesitemos.

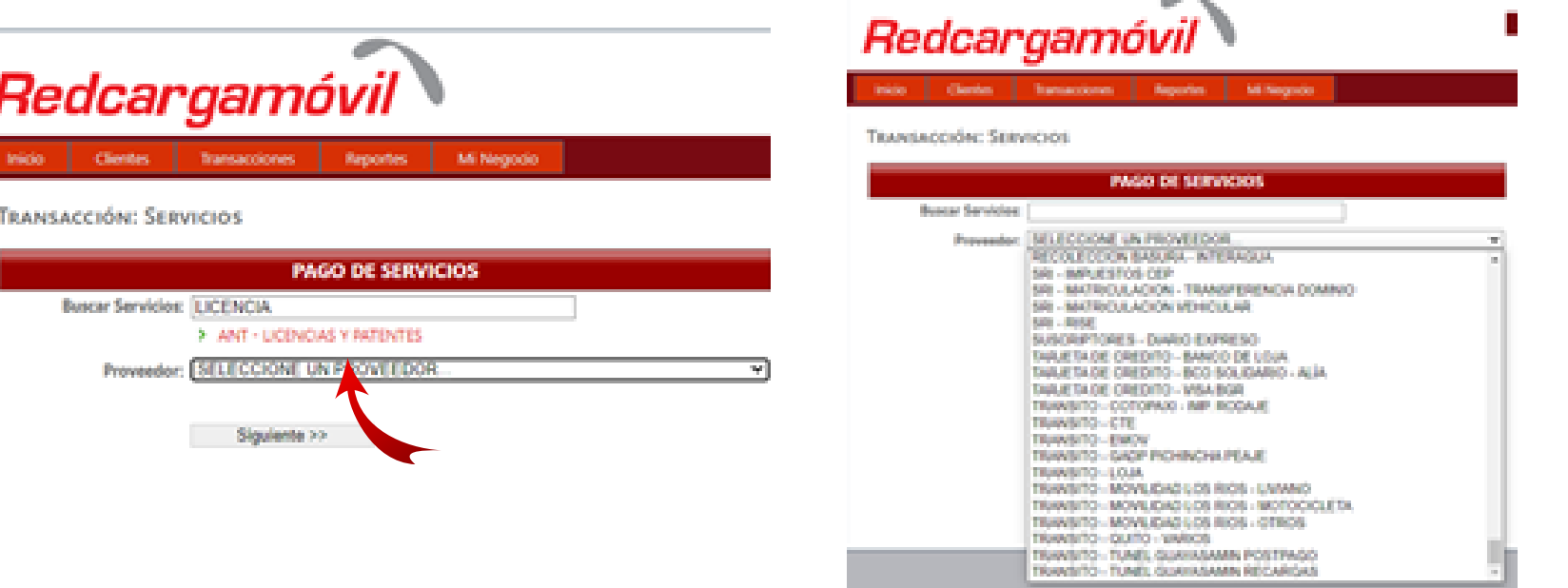

5. Se desplegará los datos del cliente con el valor a pagar, se tiene la opción de consumidor final o con los datos del cliente y damos clic en "Verificar" y se generara

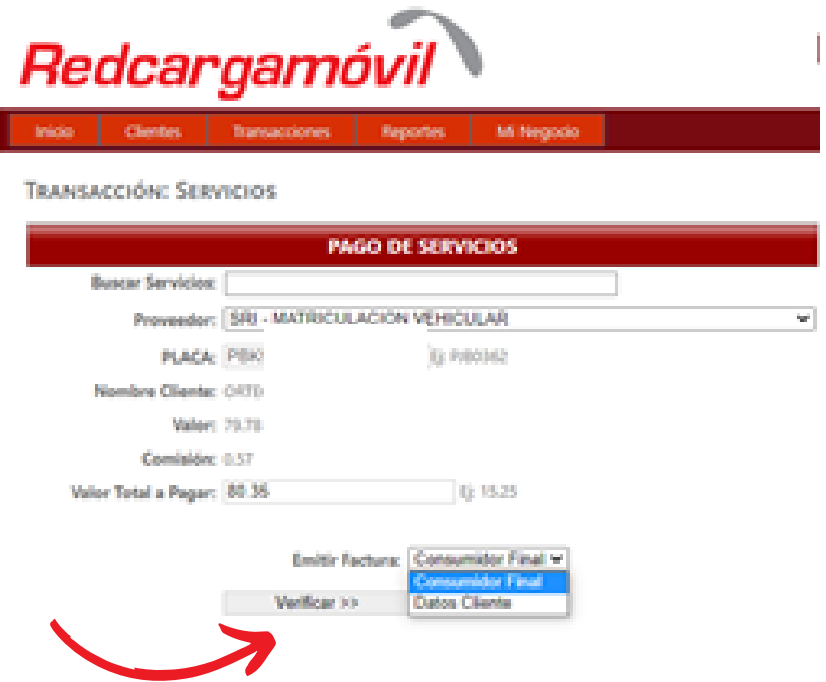

el recibo de pago.

3. En el caso del pago de licencia, en "Servicio", se desplegará el servicio que se hacer como puede ser: Licencia por primera vez, renovación, entre otros. Seleccionamos en "Tipo de documento", aquí se puede escoger entre cedula, RUC o pasaporte y digitamos los mismos .

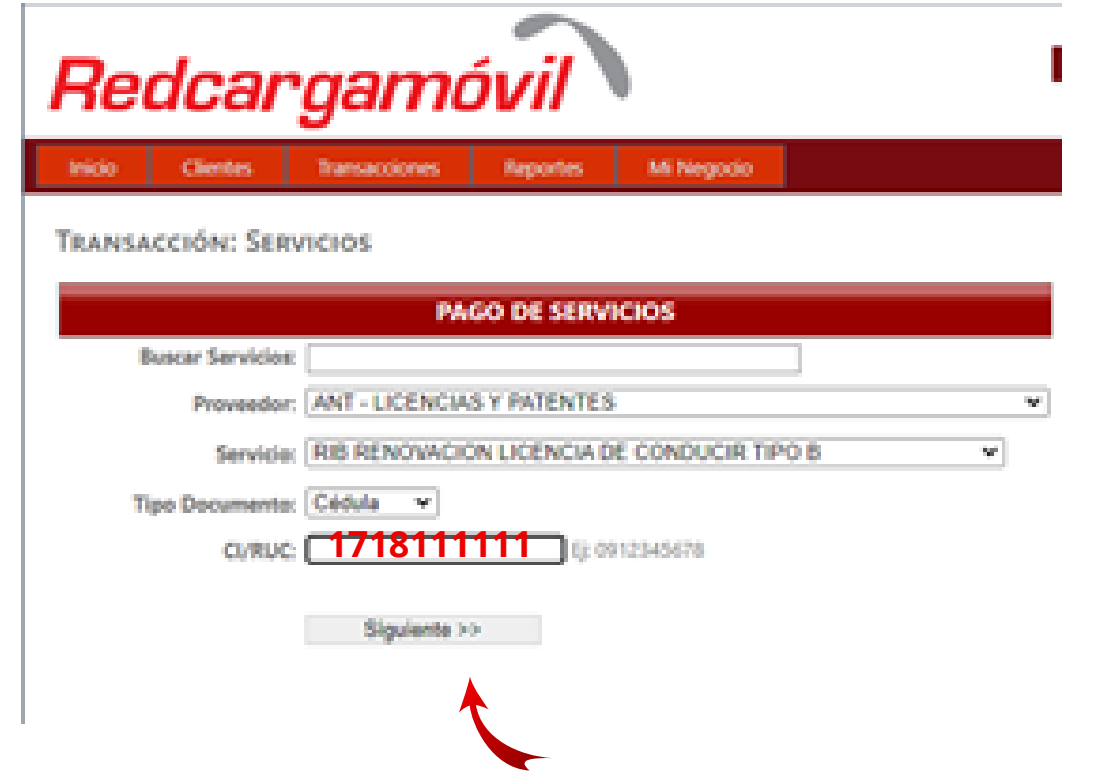

4. Para el pago de matriculación vehicular, digite la placa del automotor a pagar y para el pago de otros servicios de tránsito, digite el número de orden de pago y clic en

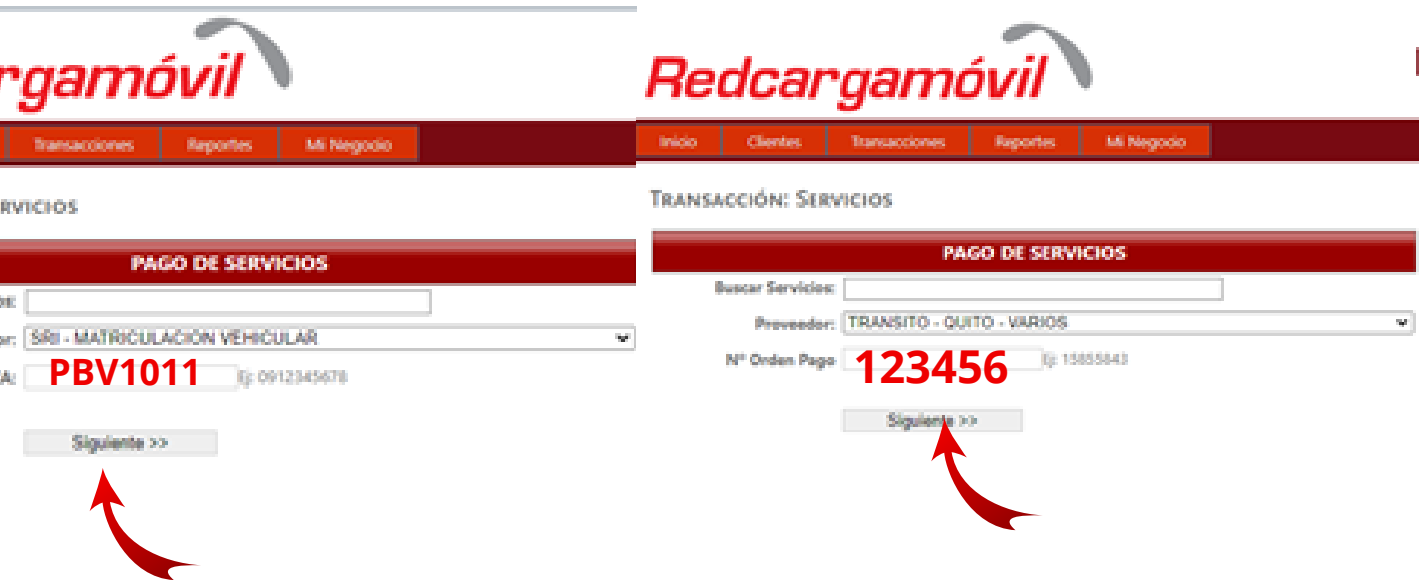

"Siguiente"

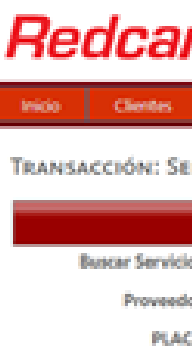

1.Ingresar a la plataforma de la Agencia Metropolitana de Tránsito http://www.amt.[gob](http://www.amt.gob.ec/).ec/

## **Como generar una orden de pago para la Revisión Vehicular**

2. Nos dirigimos y hacemos clic en la parte de "Consulta tus valores a pagar"

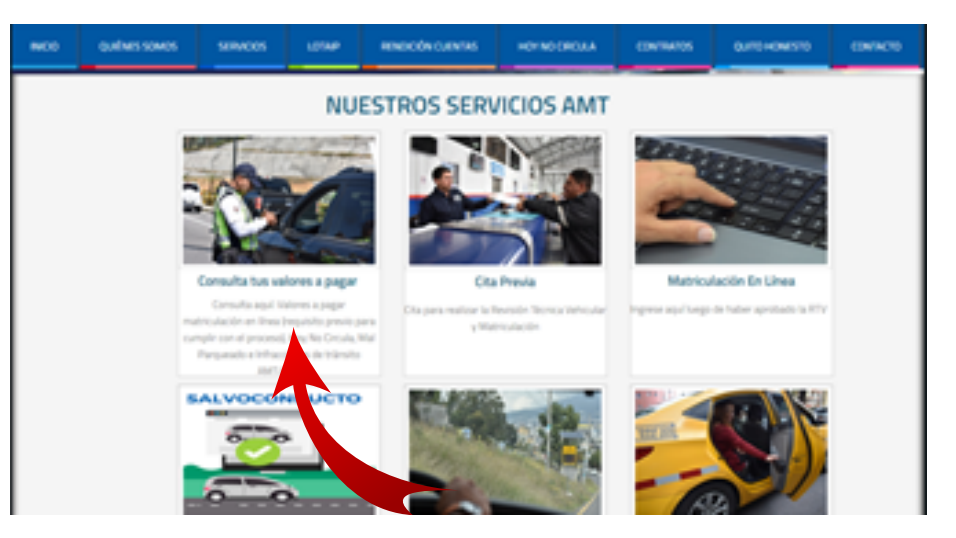

**Redcargamóvi** 

3. Hacemos clic en la parte de "Valores a pagar AMT"

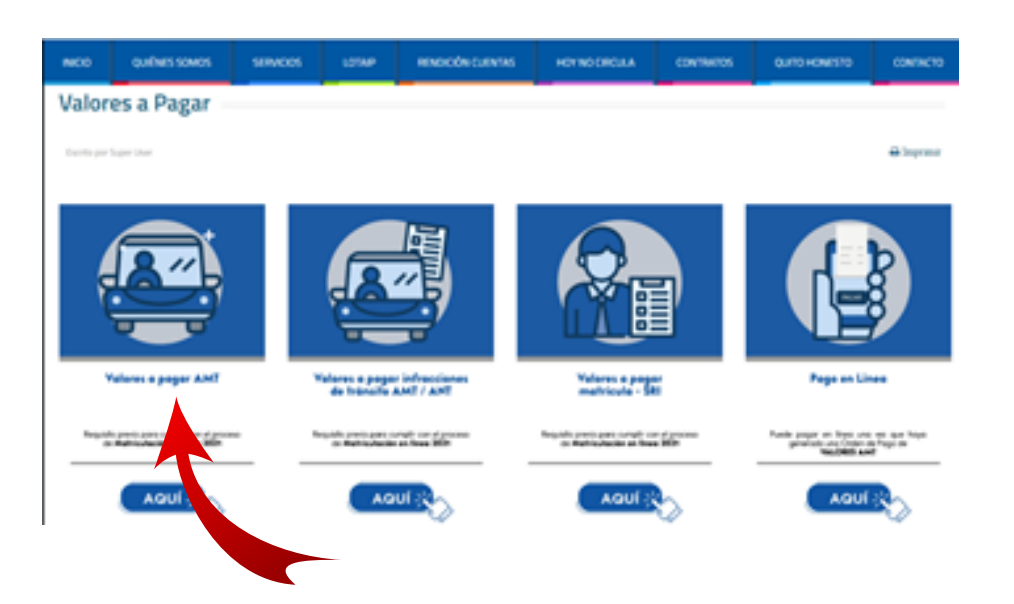

4. Se deberá digitar la placa del automotor y clic en "Consultar"

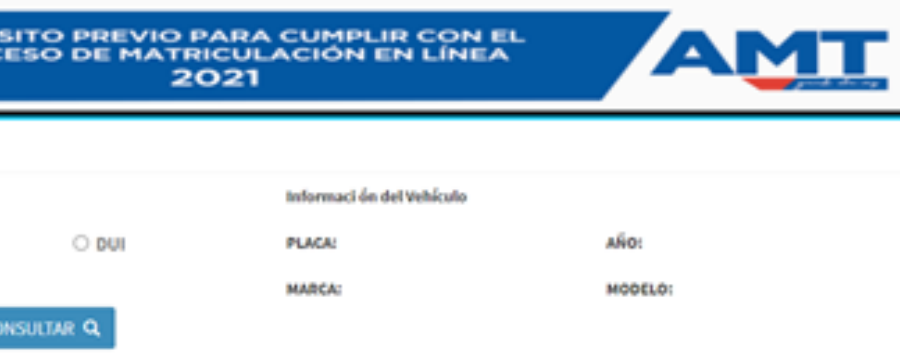

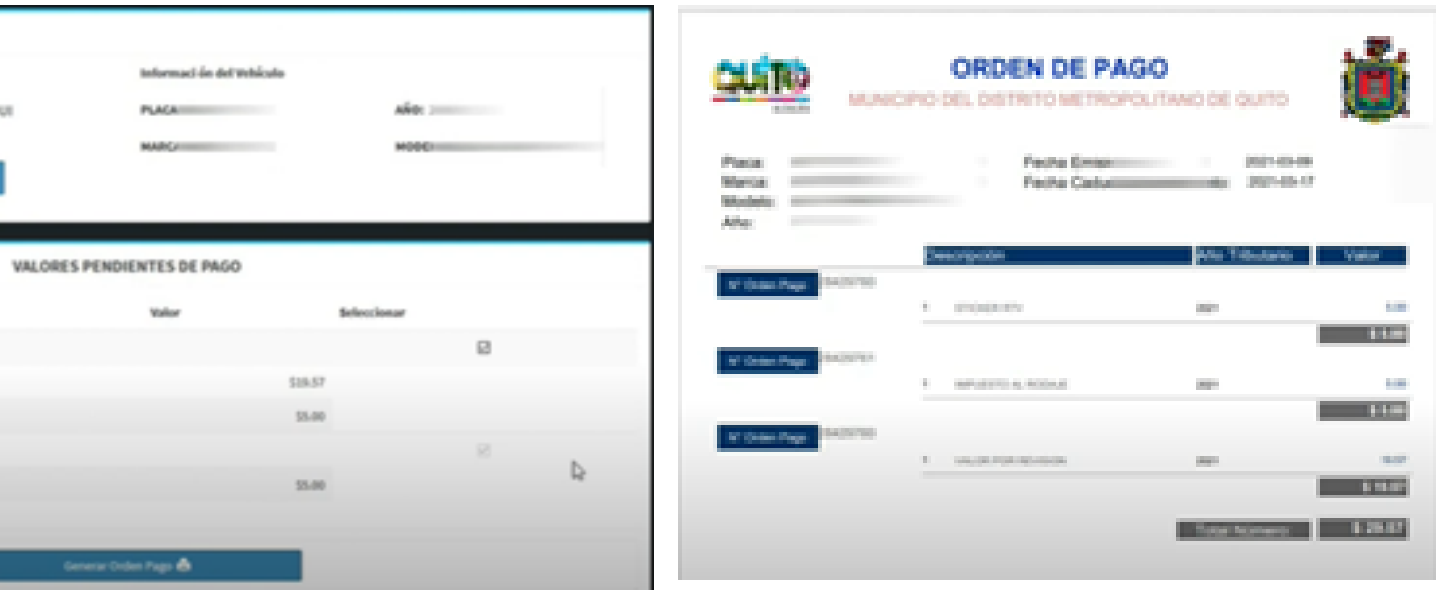

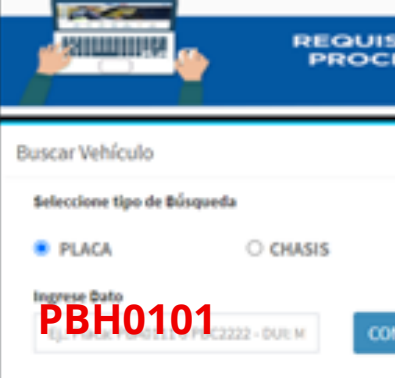

5. Se generará toda la información del vehículo y se hará clic en "Generar orden de pago" y con esto ya se nos descargará automáticamente

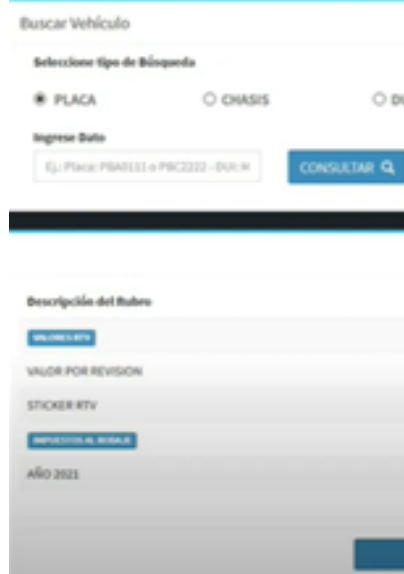